# Classifiers in EPPI Reviewer

# Background

*Classifiers* organise references, sorting them by the probability that they are relevant or not, according to existing data (i.e. an existing set of items already screened and thus coded with include or exclude codes).

Each item will be given a "probability of being relevant" score and can be presented in order - sorted on this score or banded into decile bands of probability (0-9% likely to be relevant, 1-10% likely to be relevant, through to 90-99% likely to be relevant).

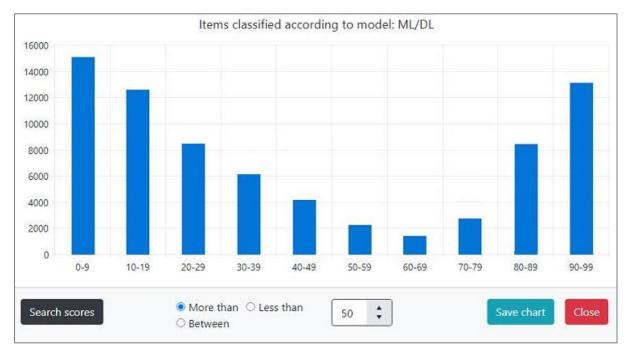

If you have a dataset (references and coding, or references in batches according to your inclusion / relevant and exclusion / irrelevant criteria), you can create classifiers based on this information.

(This can be screening or coding done on items already in an existing review, whereby data from EPPI Reviewer's screening system can thus be taken to build a classifier. You can amalgamate multiple exclusion or inclusion criteria to create two codes summarising whether an item is relevant or not.

Alternatively it can be done by giving codes to subsets of your dataset, according to whether the items are relevant or irrelevant, thus you can also work with data imported from outside EPPI Reviewer i.e. without screening or coding the items within ER.)

You can then apply the classifier to new items, automatically classifying them according to knowledge the system has learnt from your existing screening / coding.

There are also several pre-built classifiers available in EPPI Reviewer, designed to find, for example, Cochrane RCTs, original RCTs, or economic evaluations.

So, the models can classify items according to the probability they are an original Random Controlled Trial, a Systematic Review, etc.

The models are built from thousands of records and should be very accurate when used on items in the same subject area i.e. biomedical records of human studies, such as RCT records found on PubMed.

(Note that we are continually expanding and improving these in-built classifiers; for example, we have recently included specific models relating to Covid and Long Covid. We have incorporated current methods such as BERT models (Bidirectional Encoder Representations from Transformers), utilising a machine-learning technique developed for natural language processing by Google.)

| Review home References Reports Search &         | Classify Collaborate                                                                       |
|-------------------------------------------------|--------------------------------------------------------------------------------------------|
| New Search Refresh List Delete Selected Combine | Build Model Classify                                                                       |
| Step1: Select a Model                           | Step 2: Choose method to apply                                                             |
| Long COVID binary model                         | Apply to all items in review                                                               |
| COVID-19 map categories                         | <ul> <li>Apply to items with this code</li> <li>Apply to items from this source</li> </ul> |
| Cochrane RCT                                    |                                                                                            |
| Economic Evaluation                             |                                                                                            |
| Systematic Review                               |                                                                                            |
| Original RCT                                    |                                                                                            |
| Show Custom Models per the current review       |                                                                                            |
| Show Custom Models for all reviews              |                                                                                            |
| Run Model                                       |                                                                                            |

# Using an in-built classifier

Under the *Search & Classify* tab, click the *Classify* button (1).

Select the in-built model you wish to use (2), then which items you wish to apply the classifier to (3). Finally click the *Run Model* button (4).

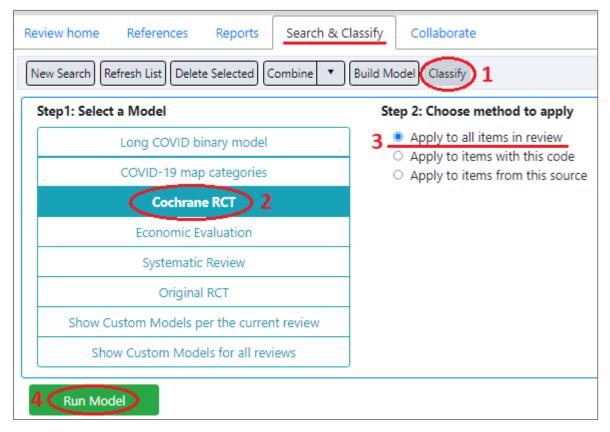

You will be asked to confirm the action, as it may take several minutes to process.

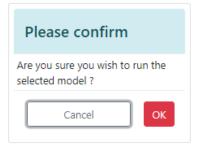

You will then see a status message - "Refresh List to see results".

(!) Refresh List to see results ×

Note that you can also apply the model to all items with a particular code, by selecting the relevant option, followed by the relevant codeset (in the code tree on the right).

| ew Search Refresh List Delete Selected Combine 🔻 | Build Model Classify                                                                    | SIGN Information Scientist Sift                   |
|--------------------------------------------------|-----------------------------------------------------------------------------------------|---------------------------------------------------|
| Step1: Select a Model                            | Step 2: Choose method to apply                                                          | <ul> <li>SIGN Methodology Checklist 1:</li> </ul> |
| Long COVID binary model                          | <ul> <li>Apply to all items in review</li> <li>Apply to items with this code</li> </ul> | Systematic Reviews and Meta-analy                 |
| COVID-19 map categories                          | <ul> <li>Apply to items from this source</li> </ul>                                     | Allocations                                       |
| Cochrane RCT                                     | Current code: All items for HSRs                                                        | Group 1<br>Group 2                                |
| Economic Evaluation                              |                                                                                         | All items for HSRs 3b                             |
| Systematic Review                                |                                                                                         | SIGN HSR Screen on Title & Abst                   |
| Original RCT                                     |                                                                                         |                                                   |
| Show Custom Models per the current review        |                                                                                         |                                                   |
| Show Custom Models for all reviews               |                                                                                         |                                                   |

Alternatively, you can apply the model to all items from a particular source (just select the relevant source from the drop-down list).

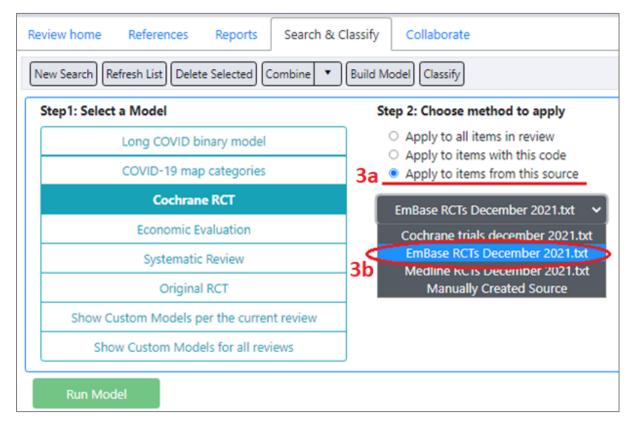

Once the system has processed your reference (applied the model to your items and classified them accordingly), the results will be shown under your **Search & Classify** tab, along with your searches.

As mentioned, this can take several minutes. You may need to click the *Refresh List* button to see the classifier appear in your list.

Classifiers are indicated by the *True* link in the right-most "*Classifier*" column. To show a visualisation of the results, click the *true* link to the right of the name (in the *Classifier* column).

| Revie | Review home References Reports Search & Classify Collaborate           |                                          |            |             |       |            |  |  |
|-------|------------------------------------------------------------------------|------------------------------------------|------------|-------------|-------|------------|--|--|
| New   | New Search Refresh List Delete Selected Combine 🔻 Build Model Classify |                                          |            |             |       |            |  |  |
|       | No                                                                     | Name                                     | Created By | Date        | Hits  | Classifier |  |  |
|       | 14                                                                     | Items classified according to model: RCT | Zak Ghouze | 4 May 2022  | 41552 | true       |  |  |
|       | 13                                                                     | With at least one document uploaded.     | Zak Ghouze | 31 Aug 2021 | 1     | false      |  |  |
|       | 12                                                                     | "role" (in Abstract)                     | Zak Ghouze | 12 Apr 2021 | 4275  | false      |  |  |

The results are shown in probability bands (10 bands according to how likely an item is likely to be relevant or irrelevant, from 0-9% to 90-99%).

Note that you can search for particular score ranges or save the visualisation as a graphic (for reuse elsewhere).

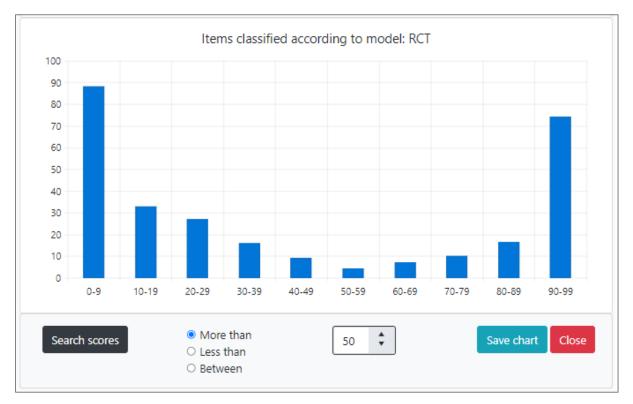

You can display the probability score on the *References* tab. To show a list of the items in the classifier, click on the *Hits* number adjacent to the classifier Name.

| ew | Search | efresh List) Delete Selected) Combine 💌 Build Model) Cla                    | essify         |      |       |            |   |
|----|--------|-----------------------------------------------------------------------------|----------------|------|-------|------------|---|
|    | No     | Name                                                                        | Created By     | Date | Hits  | Classifier |   |
| 0  | 381    | Search #377 scores between 40 and 49                                        | Mark Engelbert |      | 32377 | false      | í |
|    | 380    | Search #377 scores between 50 and 59                                        | Mark Engelbert |      | 18616 | false      |   |
|    | 379    | Search #377 scores between 60 and 69                                        | Mark Engelbert |      | 4405  | false      | 1 |
|    | 378    | Search #377 scores between 70 and 79                                        | Mark Engelbert |      | 170   | false      |   |
|    | 377    | Items classified according to model: 2017 T-A data (pub year 2017 only)     | Mark Engelbert |      | 66309 | true       |   |
|    | 376    | Not coded with: All screened (previous projects) 2021-<br>03-31             | Mark Engelbert |      | 66317 | false      |   |
|    | 375    | Not coded with: All screened (previous projects) 2021-<br>03-31             | Zafeer Ravat   |      | 66356 | false      |   |
| 0  | 374    | Not coded with: All screened (previous projects) 2021-<br>03-31             | Zafeer Ravat   |      | 66361 | false      |   |
|    | 372    | Not coded with: All screened (previous projects) 2021-<br>03-31 (TO RE-RUN) | Zafeer Ravat   |      | 66398 | false      |   |

Alter the *View Options* to show *Score*, then you can sort by score (from lowest to highest or vice versa with each click).

| mport Items  |                        | ter Coding Report              |                                                                                                    |                           |
|--------------|------------------------|--------------------------------|----------------------------------------------------------------------------------------------------|---------------------------|
|              | evious Pag             |                                |                                                                                                    | inhanced selection is: On |
| List Option  | nent ID<br>title<br>al | lection?                       | Page size: 100<br>Your document ID<br>Authors<br>Year<br>Document type<br>Score                                                                                                |                           |
|              | ns classified acc      | ording to model: 2017          | 7 T-A data (pub year 2017 only)                                                                                                    | ED                        |
| howing Item  |                        |                                |                                                                                                    | -                         |
| ihowing Iten | ID                     | Short title1                   | Title                                                                                                    | Year Score                |
| ihowing Item |                        | Short title1<br>Amstutz (2020) | Title<br>Home-based oral self-testing for absent and declining individuals during a door-to-door HIV testing<br>campaign in rural Lesotho (HOSENG): a cluster-randomised trial | Year Score                |

| First  | Pre      | evious Pag        | e: 1 of 17               | Next Last Showing 4000 items of 66309 View Options En                                                                                                    | hanced selection is: Off |
|--------|----------|-------------------|--------------------------|----------------------------------------------------------------------------------------------------|--------------------------|
| Showir | ng Item  | is classified acc | ording to model: 2017 T- | A data (pub year 2017 only)                                                                                                    | ED                       |
|        |          | ID                | Short title              | Title                                                                                                    | Year Score1              |
| GO     | • I      | 56148203          | Jain (2018)              | Three Essays on Health and Aging                                                                                                    | 2018 60                  |
| 60     | <b>1</b> | 56193340          | Jahan (2020)             | Awareness Development and Usage of Mobile Health Technology Among Individuals With<br>Hypertension in a Rural Community of Bangladesh: Randomized Controlled Trial | 2020 60                  |

(You can alter the number of items shown per page via the *View Options* link. A list of items can be selected in one operation via the checkbox at the top of the list.)

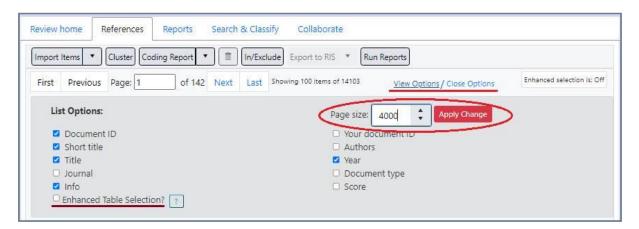

| mport Item  | ns 🔹 Clus               | ster) Coding Report 🔹 🏦 In/I               | Exclude Export to RJS   Run Reports                                                                                                    |               |              |
|-------------|-------------------------|--------------------------------------------|----------------------------------------------------------------------------------------------------|---------------|--------------|
| First Pr    | revious Pag             | ge: 1 of 20 Next Last                      | Showing 4000 items of 77102 View Options                                                                                                    | Enhanced sele | ction is: Of |
| Showing Ite | ems classified a        | ccording to model: RCT                     |                                                                                                    | I E D         |              |
| $\odot$     | ID                      | Short title†                               | Title                                                                                                    | Year Info     | Score        |
| 50 🗹 I      | 61387832                | "Prospective, Randomized,<br>(Sungurtekin) | "Prospective, Randomized, Controlled Trial of Ultra-modified<br>Internal Sphincterotomy vs Closed Lateral Internal<br>Sphincterotomy for Chronic Fissure-in-Ano" | 5             | 99           |
| 30 🗹 1      | 6 <mark>14</mark> 27941 | [A randomized study                        | [A randomized study of prophylactic intravesical instillation of                                                                                                 |               | 99           |
|             |                         | (Hashimura)                                | pirarubicin (THP) prior to transurethral resection of superficial                                                                                                |               |              |

(You can also "filter" on score in ER 4, if you enable the column in your view options, so can get a specific subset of items by score from your classifier.)

|        |                                                                                 |   |                  | Grosstabs         Reports         Meta-analysis         Collaborate         My info           09 in this list in total). |        |       |        | Codes      |                  |                       |
|--------|---------------------------------------------------------------------------------|---|------------------|----------------------------------------------------------------------------------------------------|--------|-------|--------|------------|------------------|-----------------------|
| howing | nowing: Items classified according to model: 2017 T-A data (pub year 2017 only) |   |                  |                                                                                                    |        |       |        | i Ly 🛈     | ) C 🗕 🌱          | * X                   |
| I      | E                                                                               | Ð | 999              | 🍟 👸 🔚 🏵 👞 🚔 🍕 📰 🔳 🤼 🐥 Filter:                                                                                            |        |       |        |            | Title/abstract s | -                     |
|        |                                                                                 |   | Authors          | Title                                                                                                    | Year 🟹 | Score | 7      |            | Allocations      |                       |
| Go     |                                                                                 | I | Homsy Jaco ; Kir | Primary HIV prevention in pregnant and lactating Ugandan women: A randomized trial                                       | 2019   | 79    | Sel    | ect All    |                  |                       |
| Go     |                                                                                 | I | Samburu Betty N  | Effectiveness of the baby-friendly community initiative in promoting exclusive breastfeeding amor                        | 2020   | 76    | 66     |            |                  | status                |
| Go     |                                                                                 | I | Nguyen B T; Sas  | The effect of universal health insurance for children in Vietnam                                                         | 2019   | 76    | 67     |            |                  | status partially code |
| Go     |                                                                                 | I | Sharma V ; Leigl | Effectiveness of a culturally appropriate intervention to prevent intimate partner violence and HIV                      | 2020   | 75    | 68     |            |                  | status Immunisation   |
| Go     |                                                                                 | I | Nwaozuru Ucheo   | By her own hands: Combination income-generating HIV prevention intervention to promote HIV r                             | 2021   | 75    | 69     |            |                  | status protocols FSN  |
| Go     |                                                                                 | I | Heath R ; Hidrob | Cash transfers, polygamy, and intimate partner violence: experimental evidence from Mali                                 | 2020   | 75    | 70     |            |                  | ers (DO NOT TOUCH     |
| Go     |                                                                                 | I | Heath Rachel ; H | Cash transfers, polygamy, and intimate partner violence: Experimental evidence from Mali                                 | 2018   | 75    | 71     |            |                  |                       |
| Go     |                                                                                 | I | Effendy Devi Sav | Nutrition education in Southeast Sulawesi Province, Indonesia: A cluster randomized controlled st                        | 2020   | 75    | 72     |            |                  |                       |
| Go     |                                                                                 | I | Myer Landon ; Pl | Integration of postpartum healthcare services for HIV-infected women and their infants in South                          | 2018   | 74    | 74     |            |                  |                       |
| Go     |                                                                                 | I | Maman Suzanne    | Results from a cluster-randomized trial to evaluate a microfinance and peer health leadership inte                       | 2020   | 74    | 75     |            |                  |                       |
| Go     |                                                                                 | I | Maldonado L Y; E | Improving maternal, newborn and child health outcomes through a community-based women's h                                | 2020   | 74    | 76     |            | -                |                       |
| Go     |                                                                                 | I | de Hoop Jacobus  | Women's Economic Capacity and Children's Human Capital Accumulation                                                      | 2017   | 74    | Show r | ows with v | alue that        |                       |
| Go     |                                                                                 | I | Blakstad M M; M  | Home gardening improves dietary diversity, a cluster-randomized controlled trial among Tanzania                          | 2020   | 74    | Is equ | al to      | •                |                       |
| Go     |                                                                                 | I | Settergren Susar | Cluster randomized trial of comprehensive gender-based violence programming delivered through                            | 2018   | 73    |        |            |                  |                       |
| Go     |                                                                                 | I | Saleem Naeem H   | Do conditional cash transfers help to improve the access of maternal health care services in provi                       | 2019   | 73    | And    |            | •                |                       |
| Go     |                                                                                 | I | Ogum Alangea ;   | Evaluation of the rural response system intervention to prevent violence against women: findings                         | 2020   | 73    | Is equ | al to      | •                |                       |
| 4      | 1                                                                               | 2 | 3 4 5 6 7        |                                                                                                    | Page   | 1     |        |            |                  | tatistics             |
|        | -                                                                               | 4 |                  | 4/03/2021   User: Zak Ghouze   Review: REV ID = 26065 (SiteAdmin manual access)                                          |        |       | F      | ilter      | Clear Filter     | tensuts               |

You can use the decile bands EPPI Reviewer produces to automatically create 10 codes within a codeset which are assigned to each item according to their band of probable relevance, useful for creating allocation codes or focusing on specific bands. (For example, you may wish to exclude all those items in the lower few bands en masse i.e. all items unlikely to be relevant / likely to be irrelevant, or you may wish to manually screen the items around the middle bands, where the system isn't sure if they will be includes or excludes, or you may wish to work with only those items the system judges likely to be relevant i.e. those in the uppermost bands.)

If you select a code in the code tree on the right, you can then get the system to automatically make 10 child codes for the 10 bands by clicking the *Create* button. (You can easily create a code specifically for this purpose.)

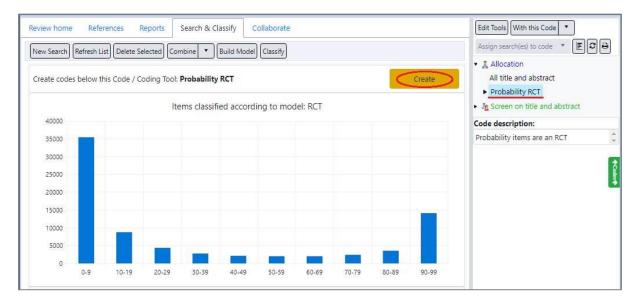

The child codes will be applied to your items according to which band they are in.

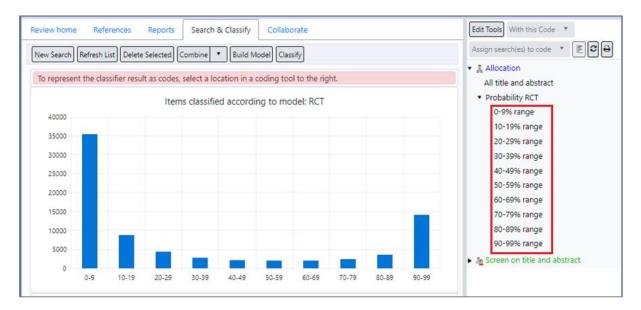

So, for example, you can list and operate on the items in the 90-99% band by simply listing the items with the relevant code.

| Import II<br>First |               | ster Coding Report 🔹 🔳                             | Last Showing 100 items of 14103 View Options                                                                                                    | Enhanced selection is: On | Allocation     All title and abstract                                         |
|--------------------|---------------|----------------------------------------------------|----------------------------------------------------------------------------------------------------|---------------------------|-------------------------------------------------------------------------------|
| Showing            | 90-99% range. | Short title:                                       | Title                                                                                                    | I E D<br>Year Info        | <ul> <li>Probability RCT</li> <li>0-9% range</li> <li>10-19% range</li> </ul> |
| 60 🗆               | I 61387832    | "Prospective,<br>Randomized,<br>(Sungurtekin)      | "Prospective, Randomized, Controlled Trial of Ultra-<br>modified Internal Sphincterotomy vs Closed Lateral<br>Internal Sphincterotomy for Chronic Fissure-in-Ano |                           | 20-29% range<br>30-39% range<br>40-49% range                                  |
| <u>;</u>           | 1 61427941    | (A randomized study<br>(Hashimura)                 | [A randomized study of prophylactic intravesical<br>instillation of pirarubicin (THP) prior to transurethra<br>resection of superficial bladder cancer]          | (                         | 50-59% range<br>60-69% range<br>70-79% range<br>80-89% range                  |
| 30                 | 1 61350240    | [Application of Alpha1-<br>adrenergic (Wang)       | [Application of Alpha1-adrenergic antagonist with<br>extracorporeal shock wave lithotripsy for lower uret<br>stone]                                              | eral                      | 90-99% range                                                                  |
| 50 🗆               | 1 61383198    | [Approach to<br>percutaneous (Sedano-<br>Portillo) | [Approach to percutaneous nephrolithotomy.<br>Comparison of the procedure in a one-shot versus i<br>sequential with metal dilata]                                | the                       | Code description:<br>FROM: Items classified according<br>to model: RCT        |

(You can see the items' coding via a *Frequency Chart*. Clicking on the numbers brings up a list of those items.)

| Review hor        | me References Reports Search & Classify                   | Collaborate                        | Edit Tools With this Code 🔹 🗷 🖨                         |
|-------------------|-----------------------------------------------------------|------------------------------------|---------------------------------------------------------|
| Frequencie        | is and crosstabs Configurable reports V Run Reports       |                                    | Allocation     Get Frequence     All title and abstract |
| Rows:<br>Columns: | Probability RCT Set Not set (only used for Crosstabs) Set | Get Frequencies                    | Probability RCT                                         |
| Filter:           |                                                           | Filter Clear Filter                | Age Screen on title and abstract  Code description:     |
| Get Frequ         |                                                           |                                    | Probability items are an RCT                            |
| Show re           | sults as: 💽 Table O Pie chart O Bar chart 🛛 🖉 Show        | 'None of the codes above' Export D | A                                                       |
| 0-9% ra           | nge                                                       | 35319                              |                                                         |
| 10-19%            | range                                                     | 8769                               |                                                         |
| 20-29%            | range                                                     | 4268                               |                                                         |
| 30-39%            | range                                                     | 2704                               |                                                         |
| 40-49%            | range                                                     | 2098                               |                                                         |
| 50-59%            | range                                                     | 1966                               |                                                         |

# Creating Custom Classifiers

Further to the built-in classifiers described above, you can also create your own classifiers based on existing data.

You may have a batch of coded or screened items in the review that you want to use as the basis for a model. You may have sets of references elsewhere that you wish to import, coding each batch with an appropriate code for the model to work with. (You could also, for example, take references from another review, or combine your existing priority screening coding into two codes (*relevant* for items with an include code and *irrelevant* for items with an exclude code) and use that as the basis for a model.)

Your model will learn to classify items according to whether they are relevant or irrelevant, based on the dataset (refs and coding) you base the model on.

| Review home References                                                 | Reports Search & Classify   | Collaborate |  |  |  |  |
|------------------------------------------------------------------------|-----------------------------|-------------|--|--|--|--|
| New Search Refresh List Delete Selected Combine 🔹 Build Model Classify |                             |             |  |  |  |  |
| Run Search                                                             | With this code 👻            |             |  |  |  |  |
|                                                                        | INCLUDE on title & abstract |             |  |  |  |  |
|                                                                        | Included O Ex               | cluded      |  |  |  |  |

To create a new model, click the *Build Model* button (still under the *Search & Classify* tab).

Next, select the 2 codes which define the items which are relevant and those that are irrelevant. Give the model a name and click the next *Build Model* button.

|                             | Build        | Model          |
|-----------------------------|--------------|----------------|
| Learn to apply this code:   | Relevant 🝷   |                |
| Distinguish from this code: | irrelevant 👻 |                |
| Name for your model:        | Example      |                |
| Delete Selected Model(s)    | Build Model  | Refresh Models |

As the process takes some time, you will see a confirmation that your request was submitted.

request was submitted ×

The system will work through the data and build its model. Whilst it is processing, you can use other functions within the software.

(If you wish to check if the model has been built, you can click the *Refresh Models* button. Whilst it is still building, the entry in the list of models will show "in progress" and the associated figures will all show as zero.)

| Learn  | Learn to apply this code: |                       | Rele         | vant 👻     |               |     |           | Close  |
|--------|---------------------------|-----------------------|--------------|------------|---------------|-----|-----------|--------|
| Distin | guish from this c         | ode:                  | Irrelevant 🔫 |            |               |     |           |        |
| Name   | e for your model:         | E                     | xample       |            |               |     |           |        |
| Del    | Delete Selected Model(s)  |                       | Build Model  | C          | efresh Models |     |           |        |
|        | ReviewId                  | Title                 | Att On       | Att Not On | Accuracy      | AUC | Precision | Recall |
|        | 25830                     | Example (in progress) | Relevant     | Irrelevant | 0             | 0   | 0         | 0      |

When the processing has completed, you will see the model listed with associated figures. (These figures are detailed later in this document.)

|  | ReviewId | Title   | Att On   | Att Not On | Accuracy | AUC  | Precision | Recall |   |
|--|----------|---------|----------|------------|----------|------|-----------|--------|---|
|  | 25830    | Example | Relevant | Irrelevant | 0.907    | 0.94 | 0.306     | 0.807  | * |

# Applying Custom Classifiers

To apply your newly built classifier, click the *Classify* button in the normal way.

| Review home   | References        | Reports    | Search & Classify  | Collaborate   |
|---------------|-------------------|------------|--------------------|---------------|
| New Search Re | efresh List Delet | e Selected | Combine 🔻 Build Ma | odel Classify |

Click the option to *Show Custom Models per the current review* (1) option, select the relevant model from the list below (2), then select which items are to be classified (3).

| Revie    | Review home References Reports Search & Classify Collaborate           |              |                         |                                   |                          |                            |                                    |         |  |  |
|----------|------------------------------------------------------------------------|--------------|-------------------------|-----------------------------------|--------------------------|----------------------------|------------------------------------|---------|--|--|
| New      | New Search Refresh List Delete Selected Combine 🔻 Build Model Classify |              |                         |                                   |                          |                            |                                    |         |  |  |
| Ste      | ep1: Select a                                                          | Model        |                         | Step 2: Choose method to apply    |                          |                            |                                    |         |  |  |
|          | L                                                                      | ong COVID b. | inary model             |                                   | 3                        | Apply to a<br>O Apply to i | all items in rev<br>tems with this |         |  |  |
|          | C                                                                      | COVID-19 maj | o categories            |                                   |                          |                            | tems from thi                      |         |  |  |
|          |                                                                        | Cochran      | e RCT                   |                                   |                          |                            |                                    |         |  |  |
|          |                                                                        | Economic E   | valuation               |                                   |                          |                            |                                    |         |  |  |
|          |                                                                        | Systematic   | Review                  |                                   |                          |                            |                                    |         |  |  |
|          |                                                                        | Origina      | I RCT                   |                                   |                          |                            |                                    |         |  |  |
| 1        | Show Cust                                                              | om Models p  | er the currer           | nt review                         |                          |                            |                                    |         |  |  |
|          | Show                                                                   | Custom Mod   | els for all revi        | ews                               |                          |                            |                                    |         |  |  |
| <b>C</b> | ReviewID                                                               | ModelID      | Title                   | Applies                           | Compar                   | Precision                  | Recall                             | Rebuild |  |  |
| ୭        | 25830                                                                  | 2268         | Example                 | Relevant                          | Irrelevant               | 0.306                      | 0.807                              | Rebuild |  |  |
|          | 25830                                                                  | 1202         | Most<br>used<br>Exclude | INCLUDE<br>on title &<br>abstract | Most<br>used<br>excludes | 0.256                      | 0.636                              | Rebuild |  |  |

You can also create models in other reviews and apply them in your current review. (You may have other data or existing models you wish to apply to items in a different project.)

## Step1: Select a Model

| Long COVID binary model                   |
|-------------------------------------------|
| COVID-19 map categories                   |
| Cochrane RCT                              |
| Economic Evaluation                       |
| Systematic Review                         |
| Original RCT                              |
| Show Custom Models per the current review |
| Show Custom Models for all reviews        |

(Equally, you can apply the model (or classify) items with a particular code, or items from a particular source – as with the built-in models.)

## Step 2: Choose method to apply

- Apply to all items in review
- Apply to items with this code
- Apply to items from this source

Please select a code from the right.

## When you have the parameters as you wish, click the *Run Model* button.

| Step 1: Select a Model Step 2: Choose method to apply |                   |                     |               |                     |                                          |                    |                 |                           |
|-------------------------------------------------------|-------------------|---------------------|---------------|---------------------|------------------------------------------|--------------------|-----------------|---------------------------|
| Long COVID binary model                               |                   |                     |               |                     | l items in review                        |                    |                 |                           |
| F                                                     | CO                | /ID-19 map categor  | ies           |                     | ems with this code<br>ems from this sour |                    |                 |                           |
|                                                       |                   | Cochrane RCT        |               | Current code        | : Unscreened 17-5                        |                    |                 |                           |
|                                                       | E                 | conomic Evaluation  |               |                     |                                          |                    |                 |                           |
|                                                       |                   | Systematic Review   |               |                     |                                          |                    |                 |                           |
|                                                       |                   | Original RCT        |               |                     |                                          |                    |                 |                           |
|                                                       | Show Custom       | Models per the cu   | Irrent review |                     |                                          |                    |                 |                           |
| Show Custom Models for all reviews                    |                   |                     |               |                     |                                          |                    |                 |                           |
|                                                       |                   | Stoff Would for all |               |                     |                                          |                    |                 |                           |
| 3                                                     | ReviewID          | ModelID             | Title         | Applies             | Compared wi                              | Precision          | Recall          | Rebuild                   |
|                                                       | ReviewID<br>25830 |                     |               | Applies<br>Relevant | Compared wi<br>Irrelevant                | Precision<br>0.306 | Recall<br>0.807 | Rebuild<br><b>Rebuild</b> |
|                                                       |                   | ModelID             | Title         |                     |                                          |                    |                 |                           |

You will be asked to confirm the action, as it can take some time to complete.

| Please confirm                                    |  |  |  |  |  |  |
|---------------------------------------------------|--|--|--|--|--|--|
| Are you sure you wish to run the selected model ? |  |  |  |  |  |  |
| Cancel                                            |  |  |  |  |  |  |

You will then see a message, suggesting you refresh the Search list to check for the results coming in. (Again, you can continue to use other functions in EPPI Reviewer whilst the system runs the model.)

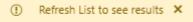

When the results are ready, you will see them listed, with the line showing *true* in the "Classifier" column. Click the *true* link to visualise their distribution according to probability of being relevant.

The chart can be saved as a graphic via the *Save chart* button.

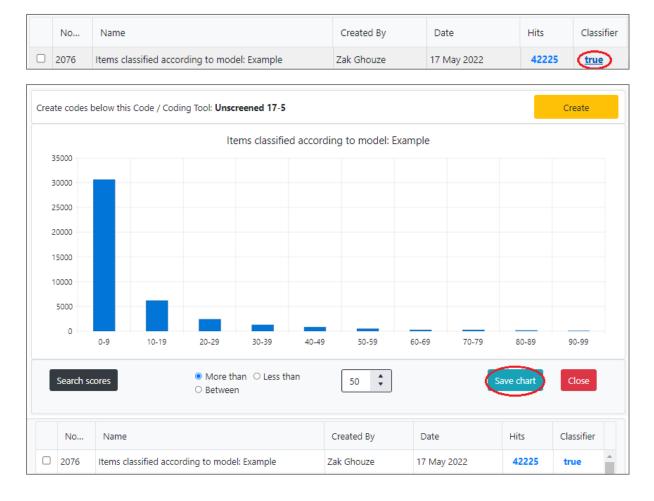

You can search for certain ranges of probabilities; the results will be listed in your searches. Enter the parameters and click the *Search scores* button.

|  | Search sc | ores                 | ○ More than ● Less than<br>○ Between | 60         |             | Save chart | Close      |  |
|--|-----------|----------------------|--------------------------------------|------------|-------------|------------|------------|--|
|  | No        | Name                 |                                      | Created By | Date        | Hits       | Classifier |  |
|  | 2079      | Search #771394 score | s less than 60                       | Zak Ghouze | 17 May 2022 | 41675      | false      |  |

You can also list the items classified in order of probable relevance by clicking on the number of *Hits*, as described for built-in classifiers earlier.

|     | No                                                           | Name            |                             |                                                 | Created By                                             | Date                     | Hits          | Classifie       | r   |  |
|-----|--------------------------------------------------------------|-----------------|-----------------------------|-------------------------------------------------|--------------------------------------------------------|--------------------------|---------------|-----------------|-----|--|
|     | 2076                                                         | Items cla       | assified according to mode  | el: Example                                     | Zak Ghouze                                             | 17 May 2022              | 42225         | true            | *   |  |
|     |                                                              |                 |                             |                                                 |                                                        |                          |               |                 |     |  |
| Rev | Review home References Reports Search & Classify Collaborate |                 |                             |                                                 |                                                        |                          |               |                 |     |  |
| Im  | port Items                                                   | Clus            | ster Coding Report 🔹 🔳      | In/Exclude Export to                            | RIS <b>* Run Reports</b>                               |                          |               |                 |     |  |
| Fi  | irst Pre                                                     | vious Pag       | ge: 1 of 11 Next            | Last Showing 4000 ite                           | ms of 42225 View Optio                                 | ns                       | Enhanced      | selection is: C | )ff |  |
| s   | howing Iten                                                  | ns classified a | eccording to model: Example |                                                 |                                                        |                          | I E I         | þ               |     |  |
|     |                                                              | ID              | Short title                 | Title                                           |                                                        |                          | Year          | <b>Score</b> 1  |     |  |
| G   | 0 0 1                                                        | 54977122        | Ban, (2020)                 | Self-help groups, savin<br>in Cambodia          | gs and social capital: Ev                              | idence from a field expe | eriment 2020  | 98              |     |  |
| G   | 0 0 1                                                        | 54834975        | Adoho (2014)                | The impact of an adole<br>Liberia               | escent girls employment                                | program: The EPAG pro    | oject in 2014 | 1 97            |     |  |
| G   | 0 0 1                                                        | 54978725        | Naved, (2018)               |                                                 | controlled trial to assess<br>st women and girls in sl |                          |               | 3 96            |     |  |
| G   | 0 0 1                                                        | 54977125        | McIntosh (2012)             | The CLP's impact on w                           | omen's empowerment                                     |                          | 2012          | 2 95            | 1   |  |
| G   | • • •                                                        | 54977119        | Muhammad, (2012)            | Women empowerment                               | t and microfinance: A ca                               | se study of Pakistan.    | 2012          | 2 95            |     |  |
| G   | •                                                            | 54834794        | Buehren, (2017)             | Adolescent Girls' Empo<br>Evidence from South S | owerment in Conflict-Aff<br>udan                       | fected Settings: Experim | ental 2017    | 7 95            |     |  |

Finally, the system can automatically create 10 codes based on the decile bands of probability, with each item being given one of the 10 codes accordingly.

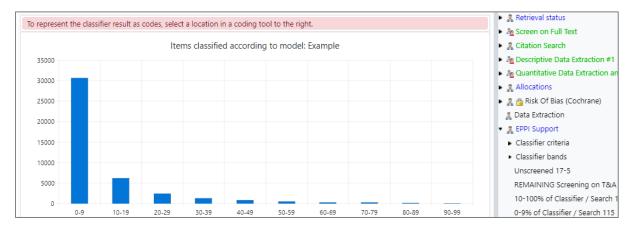

### Select the parent code where you want the 10 new codes to appear, then click the *Create* button.

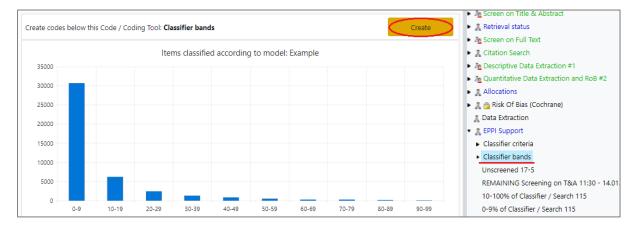

## The codes will be created and applied as requested.

| Rows:    | Classifier bands Set Get Frequenci                                           | es                              |     | Retrieval status                        |
|----------|------------------------------------------------------------------------------|---------------------------------|-----|-----------------------------------------|
| Columns: | Not set (only used for Crosstabs) Set                                        |                                 | ۰.  | Litation Search                         |
| Filter:  | Not set (optional) Set Filter Clear Filt                                     | er                              | • 2 | le Descriptive Data Extraction #1       |
| Get Freq | uencies Get CrossTab                                                         | Current code: Classifier bands  |     | le Quantitative Data Extraction and RoB |
| Get Fleq | dendes der crossrab                                                          | Current code. Classifier ballds | •   | & Allocations                           |
| Show re  | sults as: 💿 Table 🔿 Pie chart 🔿 Bar chart 🖉 Show 'None of the codes above' 🗈 | kport 🕅                         | •   | 🤱 🙆 Risk Of Bias (Cochrane)             |
|          |                                                                              | A                               | 1   | 👢 Data Extraction                       |
| Code     |                                                                              | Count                           | ۰.  | 🙎 EPPI Support                          |
| 0-9% ra  | nge                                                                          | 30576                           | 1.1 | <ul> <li>Classifier criteria</li> </ul> |
|          |                                                                              |                                 | · · | <ul> <li>Classifier bands</li> </ul>    |
| 10-19%   | range                                                                        | 6109                            |     | 0-9% range                              |
|          |                                                                              |                                 |     | 10-19% range                            |
| 20-29%   | range                                                                        | 2399                            |     | 20-29% range                            |
|          |                                                                              |                                 |     | 30-39% range                            |
| 30-39%   | range                                                                        | 1304                            |     | 40-49% range                            |
| 40-49%   |                                                                              | 794                             |     | 50-59% range                            |
| 40-4970  | Tange                                                                        | / 34                            |     | 60-69% range                            |
| 50-59%   | range                                                                        | 493                             |     | 70-79% range                            |
|          | -                                                                            |                                 |     | 80-89% range                            |
| en enn/  | 52520                                                                        | 247                             |     | 90-99% range                            |

# The numbers

The Recall and Precision figures are built in the following way -:

- Upon receiving the training data, a proportion (10%) of randomly selected records is set aside for the purpose of calculating the "performance" figures including precision and recall. (The algorithm will "fail" if it doesn't receive enough records to train and then evaluate the result.)
- The remaining portion (the 90% majority of records) will then be used for training. Once the classification model is built, the initial "set aside" portion is used to evaluate performance. For this, precision and recall are calculated by setting the cut-off threshold at 0.5 (or "50%").
- (NOTE: Rebuilding models, especially when there isn't a great deal of training data, can produce slightly different precision and recall numbers, depending on what gets randomly selected for "evaluation".)
- When you apply a model, you will hopefully find the majority of references that scored more than 50% are "true positives" i.e. have been classified correctly. You may also find a tail of true positives below the 50% score, generally accounting for a small minority of all true positives.
- Accuracy is usually calculated using precision / recall, and is produced from the same 10% records used for the other performance stats. (The specific formula used for the Accuracy score is documented here: <u>https://scikit-</u> <u>learn.org/stable/modules/model\_evaluation.html#accuracy-score</u>

$$extbf{accuracy}(y, \hat{y}) = rac{1}{n_{ ext{samples}}} \sum_{i=0}^{n_{ ext{samples}}-1} 1(\hat{y}_i = y_i) \, .$$

You'll find some background information here <u>https://paulvanderlaken.com/2019/08/16/roc-auc-precision-and-recall-visually-explained/</u> and formal definitions here <u>https://en.wikipedia.org/wiki/Precision\_and\_recall</u>. (Excuse the source, but it's not a bad summary.)

We have a document on the Machine Learning available within ER Web available at <a href="https://eppi.ioe.ac.uk/CMS/Portals/35/machine\_learning\_in\_eppi-reviewer\_v\_7\_web\_version.pdf">https://eppi.ioe.ac.uk/CMS/Portals/35/machine\_learning\_in\_eppi-reviewer\_v\_7\_web\_version.pdf</a>.

(Other information on automation in ER can be found at <u>https://eppi.ioe.ac.uk/cms/Default.aspx?tabid=3772</u>. Other information about the software can be found at <u>https://eppi.ioe.ac.uk/cms/Default.aspx?tabid=3822</u>.